### МИНОБРНАУКИ РОССИИ **ФЕДЕРАЛЬНОЕ ГОСУДАРСТВЕННОЕ БЮДЖЕТНОЕ ОБРАЗОВАТЕЛЬНОЕ УЧРЕЖДЕНИЕ ВЫСШЕГО ОБРАЗОВАНИЯ «ВОРОНЕЖСКИЙ ГОСУДАРСТВЕННЫЙ УНИВЕРСИТЕТ» (ФГБОУ ВО «ВГУ»)**

# **УТВЕРЖДАЮ**

Декан филологического факультета

Грачева Ж. В. 25.04.2024 г.

# **ПРОГРАММА ПРАКТИКИ**

# **Б2.В.01(У) Учебная практика, профессионально-ознакомительная**

**1. Код и наименование направления подготовки/специальности:** 

42.03.03 Издательское дело

**2. Профиль подготовки/специализация:** Редактирование и дизайн средств

информации

- **3. Квалификация (степень) выпускника:** бакалавр
- **4. Форма обучения:** очная
- **5. Кафедра, отвечающая за реализацию практики:** 0909 издательского дела
- **6. Составители программы:** преп. Бабич Д. А., преп. Норенко М. В.
- **7. Рекомендована:** НМС филологического факультета, 25.04.2024 г., протокол № 8.

\_\_\_\_\_\_\_\_\_\_\_\_\_\_\_\_\_\_\_\_\_\_\_\_\_\_\_\_\_\_\_\_\_\_\_\_\_\_\_\_\_\_\_\_\_\_\_\_\_\_\_\_\_\_\_\_\_\_\_\_\_\_\_\_\_\_\_\_\_\_\_\_\_\_\_\_ *отметки о продлении вносятся вручную)*

**8. Учебный год:** 2024-2025 **Семестр(ы):** 2

### **9**.**Цель практики**

Целями учебной практики являются:

- закрепление навыков работы с графическим редактором Adobe Photoshop для использования в издательском деле;

- развитие научно-исследовательских способностей обучающихся посредством анализа опыта применения графических технологий.

#### **Задачи практики**

Задачами практики являются:

- анализ инструментальной среды, используемой в компьютерных издательских системах при обработке текстовой и графической информации;

- формирование у студентов устойчивых теоретических знаний о современных информационных технологиях, моделях, методах и средствах решения функциональных задач и организации информационных процессов;

- закрепление знаний об организационной, функциональной и физической структурах базовой информационной технологии и базовых информационных процессов в издательском деле;

- рассмотрение перспектив использования информационных технологий в области издательского дела в условиях перехода к информационному обществу;

- анализ опыта использования растровой и векторной графики.

Практика формирует следующие:

*знания:*

- о современных информационных технологиях, моделях, методах и средствах решения функциональных задач и организации информационных процессов;

- инструментальной среды и дополнительных возможностей графического редактора Adobe Photoshop;

*умения:*

- работать с графическим редактором Adobe Photoshop для использования в издательском деле;

- анализировать возможности графических редакторов, представлять полученные результаты в форме отчета;

*навыки:*

- эффективного использования графического редактора в решении конкретных практических задач издательской сферы;

- самостоятельного поиска и анализа информации в процессе осуществления научноисследовательской деятельности.

#### **10. Место практики в структуре ООП**

Данная практика является закрепляющей знания, полученные в процессе изучения дисциплины «Информатика».

Прохождение практики даёт базу для освоения следующих предметов: «Информационные технологии в издательском деле», «Набор и вёрстка в современных издательских пакетах», «Технологии web-издательства», «Создание web-сайтов».

# **11. Вид практики, способ и форма ее проведения**

#### **Вид практики:** учебная

#### **Способ проведения практики:** стационарная

Практика реализуется частично в форме практической подготовки (ПП).

#### **12. Планируемые результаты обучения при прохождении практики (знания, умения, навыки), соотнесенные с планируемыми результатами освоения образовательной программы (компетенциями) и индикаторами их достижения:**

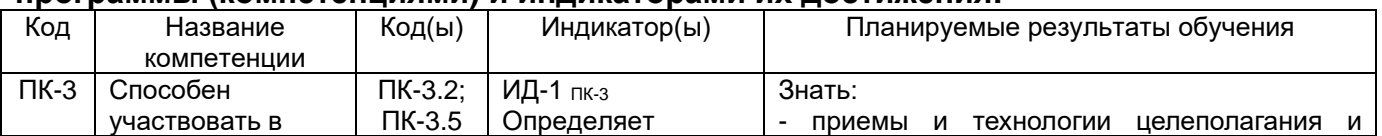

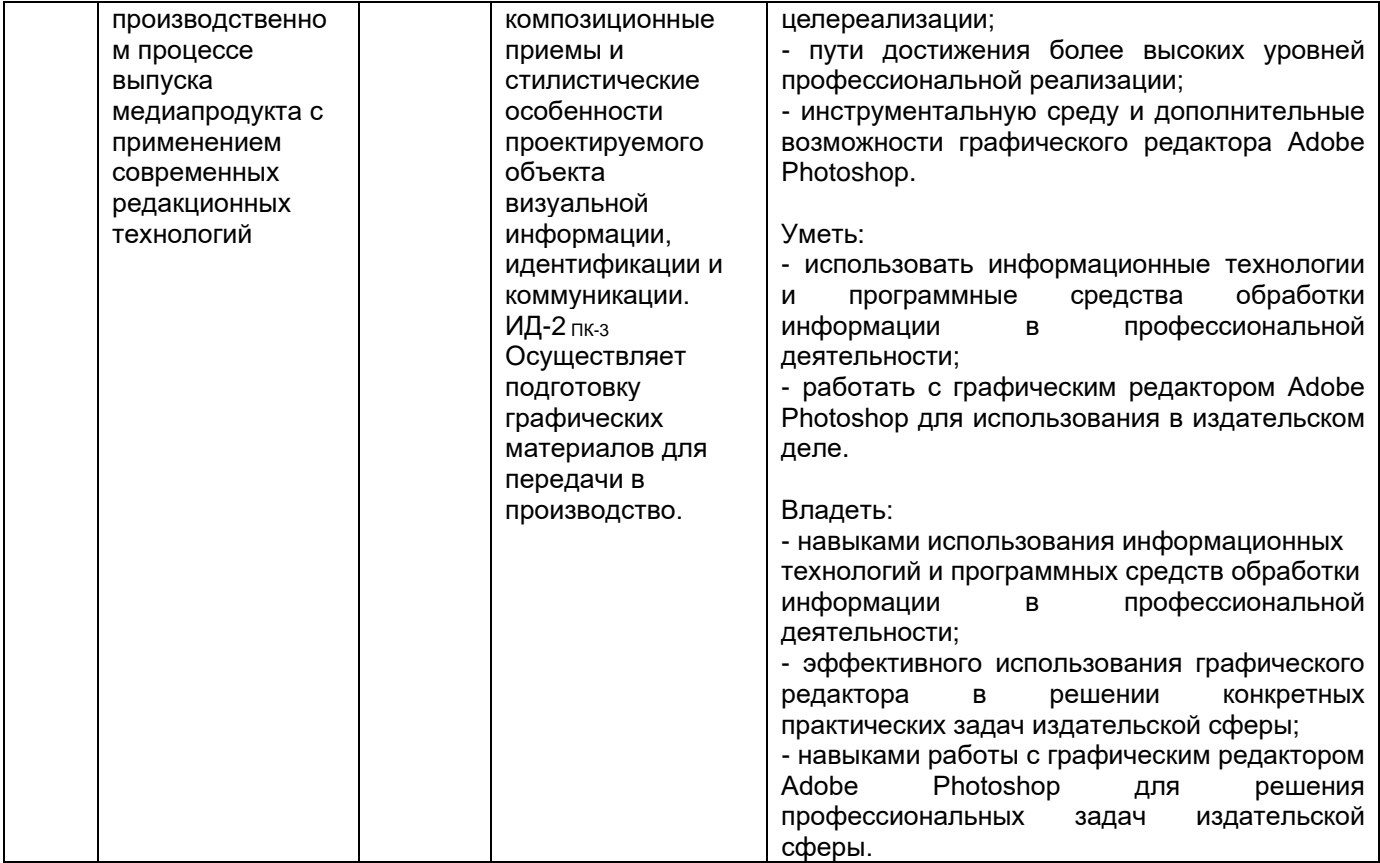

**13. Объем практики в зачетных единицах / часах в соответствии с учебным планом —** 6 ЗЕТОВ / 216 часов.

# **Форма промежуточной аттестации** Зачет с оценкой.

# **14. Трудоемкость по видам учебной работы**

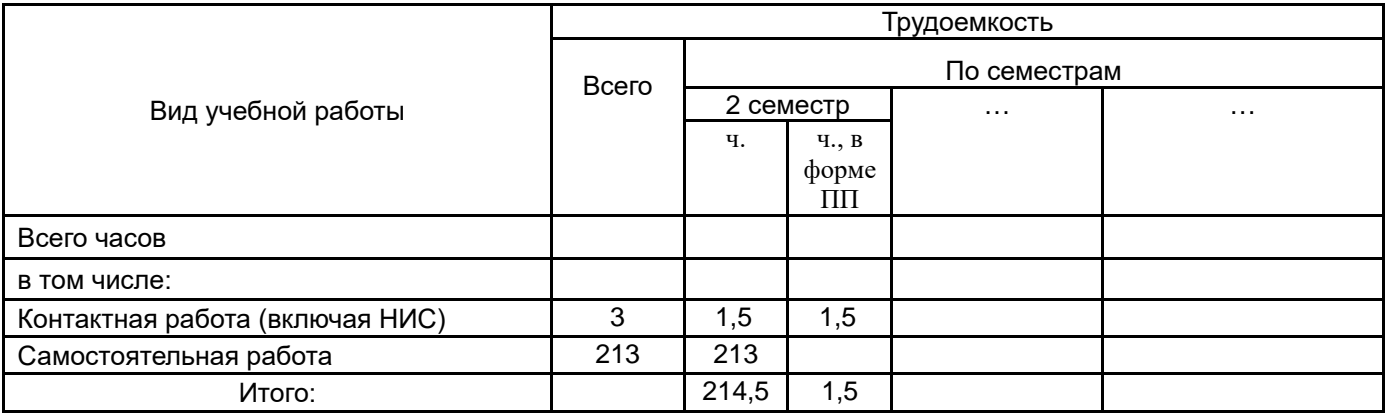

# **15. Содержание практики**

Объем в зачетных единицах/часах в соответствии с учебным планом – 3 ЗЕТ/108 ч. Разделы (этапы) практики:

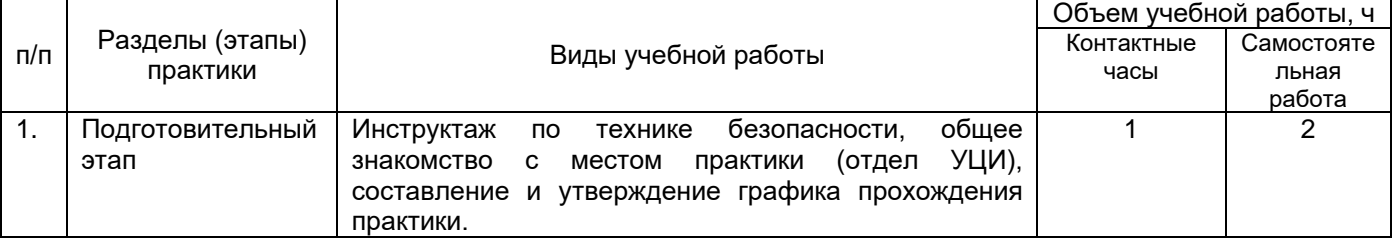

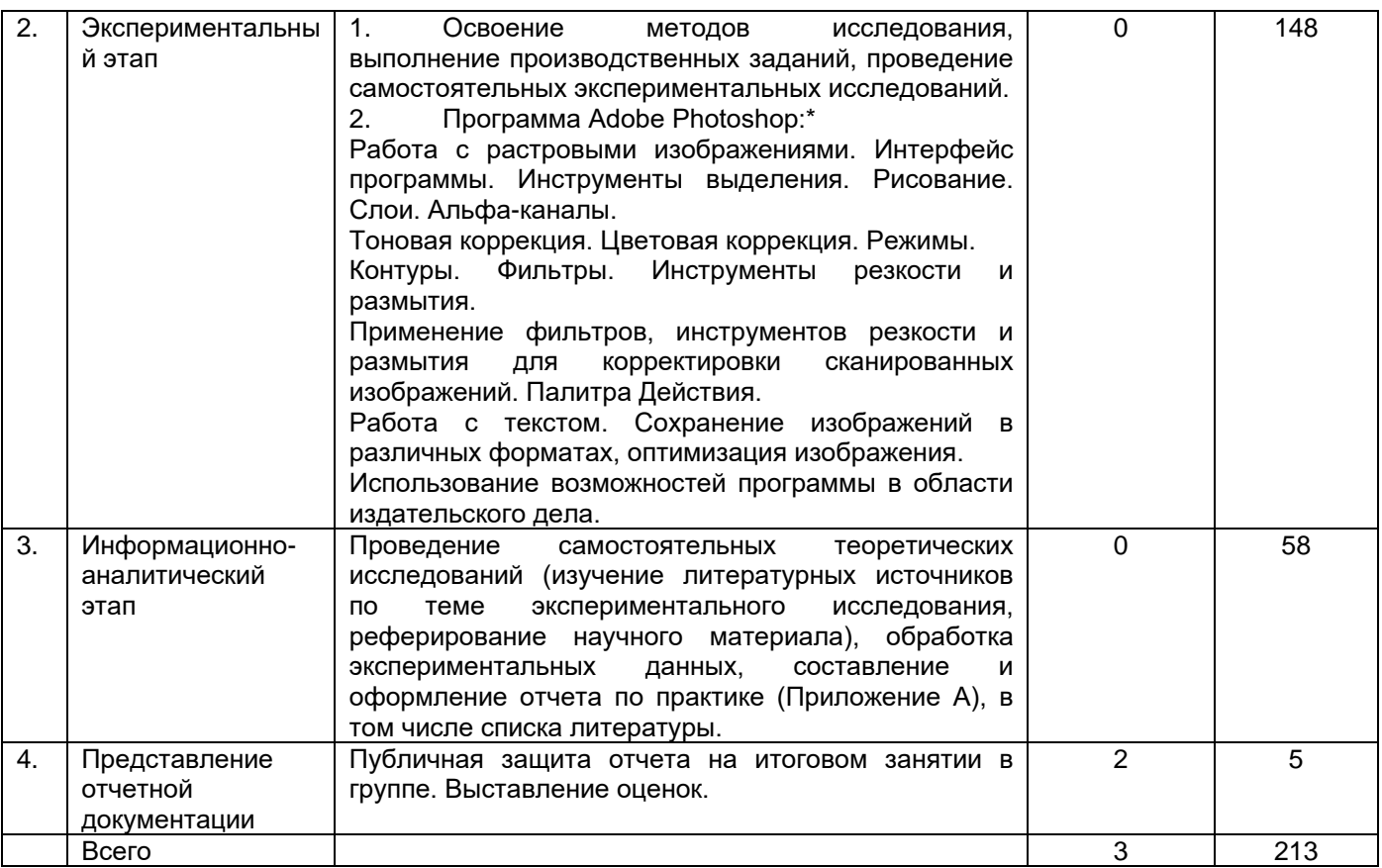

\* реализуется в форме практической подготовки.

**16. Перечень учебной литературы, ресурсов сети «Интернет», необходимых для прохождения практики** *(список литературы оформляется в соответствии с требованиями ГОСТ и используется общая сквозная нумерация для всех видов источников)* а) основная литература:

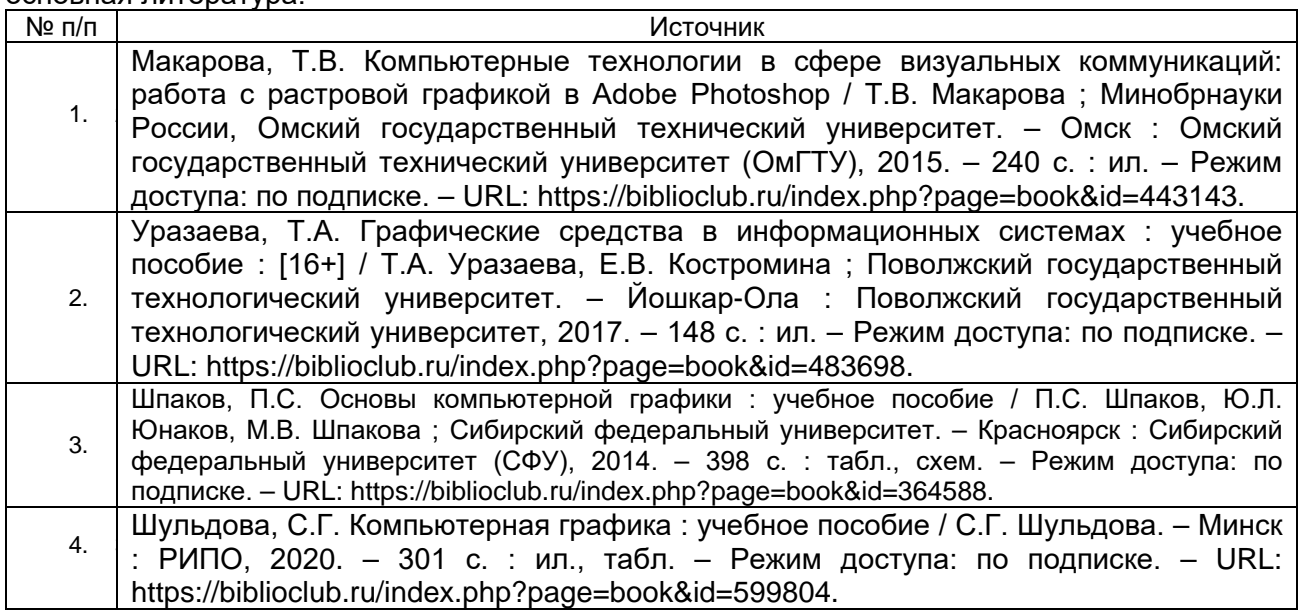

б) дополнительная литература:

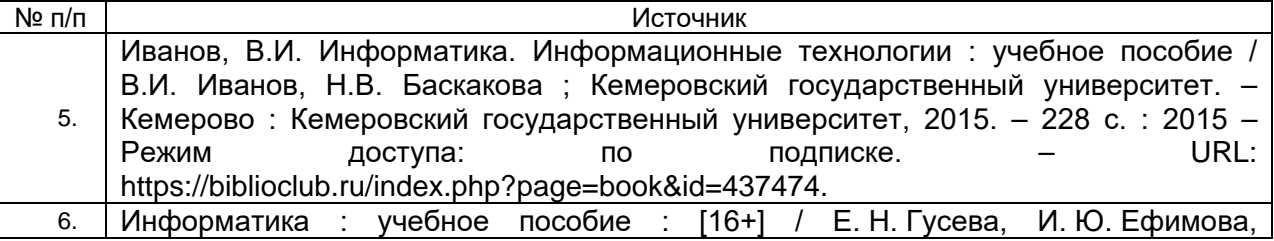

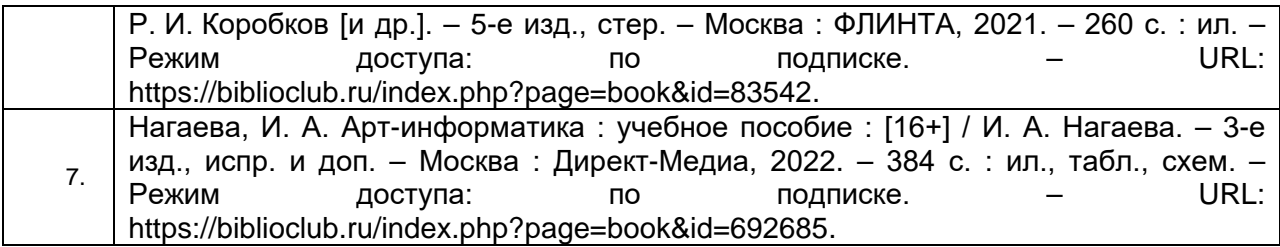

в) информационные электронно-образовательные ресурсы (официальные ресурсы интернет)\***:**

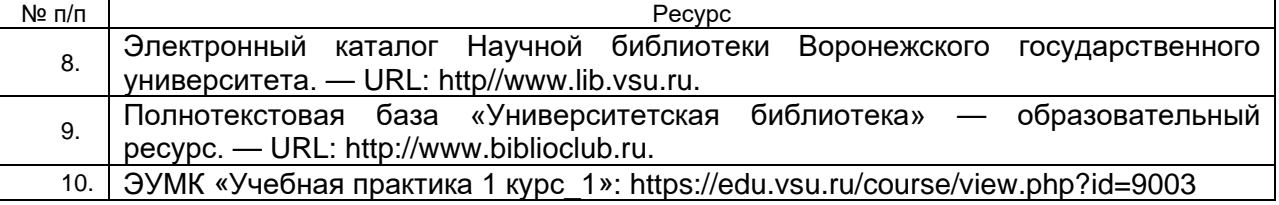

# **17. Образовательные технологии, применяемые при проведении практики и методические указания для обучающихся по прохождению практики**

Занятия по практике проводятся с использованием образовательного портала «Электронный университет ВГУ» (https://edu.vsu.ru/course/view.php?id=9003). Практика проводится в форме контактной и самостоятельной работы; даются рекомендации обучающимся: необходимость ведения дневника практики, рекомендации по выполнению практических заданий, по формированию и представлению отчетной документации.

# **18. Материально-техническое обеспечение практики:**

Персональные компьютеры Университетского центра Интернет (корпус ВГУ № 2).

# **19. Оценочные средства для проведения текущей и промежуточной аттестации обучающихся по практике**

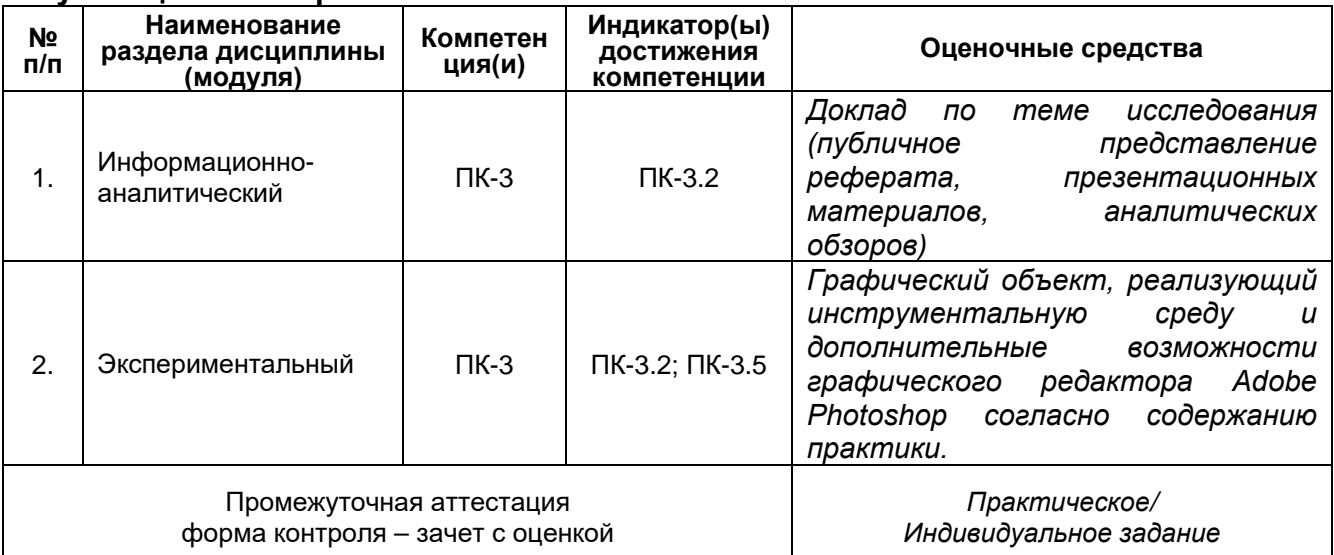

# **20. Типовые оценочные средства и методические материалы, определяющие процедуры оценивания и критерии их оценивания**

# **20.1 Текущий контроль успеваемости**

Контроль успеваемости по дисциплине осуществляется с помощью следующих оценочных средств:

Практические/Индивидуальные задания.

# **Перечень практических/индивидуальных заданий:**

#### **1. Выделение и вырезание объектов.**

Задание: Аккуратно выделить объект на изображении с помощью каждого доступного инструмента выделения, обрезать. Неровные края убрать с помощью инструмента «Ластик». Таким образом выделить 5 предметов на изображении, каждый из которых должен быть в отдельном файле.

# **2. Работа с кистями и заливками.**

Задание: С помощью кистей и заливок нарисовать упрощённую копию какой-либо известной картины (прислать вместе с картиной). По написанной ниже инструкции создать свою кисть и прислать.

#### **3. Создание колоды карт с помощью слоев и инструмента «Штамп».**

Задание: Создать колоду карт, разместив каждую из них на разных слоях одну над другой. Сделать по 1 копии 3 карт. Объединить их в один слой. На их основе с помощью инструмента «Штамп» создать свою карту, взяв по части от каждой, затем удалить все остальные на этом слое и новую карту разместить среди колоды.

### **4. Раскрашивание изображения тремя способами.**

Задание: Тремя способами раскрасить изображения.

*1 способ:* ч/б изображение с помощью обтравочной маски (скопировать/вырезать объект на новый слой, наложить маску и раскрасить её, используя прозрачность/непрозрачность слоя).

*2 способ:* ч/б изображение раскрасить, используя различные режимы наложения цвета в слоях, создавая новый слой для каждого предмета.

*3 способ:* цветное изображение перекрасить, используя выделение и делая коррекцию тона с помощью пунктов меню, находящихся во вкладке «Изображение» → «Коррекция».

### **5. Применение фильтров и создание изображения с их помощью.**

Задание: Открыть изображение, сделать 10-15 его копий-слоев. Применить к каждому слою один из фильтров, находящихся во вкладке «Фильтр», включая вкладку «Галерея фильтров». Обязательно использовать фильтр «Резкость», при этом сначала размыть изображение на слое, к которому он будет применён, а после этого вернуть ему резкость с помощью обратного способа. Всё это сохранить в одном файле. Затем в новом файле, используя кисти, заливки и фильтры, нарисовать произвольное изображение.

#### **6. Работа со смарт-объектами. Mockup.**

Задание: Разместить предложенное изображение (Лаб 6) в Mocup (Лаб 6\_1 и Лаб 6\_2). Затем снова открыть режим редактирования в одном из этих файлов, добавить поверх изображения (Лаб 6 в Mocup) на новом слое человека. Создать свой Mocup. Прислать его и использованные Mocup-файлы.

Скачать изображения можно по этой ссылке: https://drive.google.com/drive/folders/1OV8aIk8tcQG1NiRkwdIL-SR9NYpJiBWF?usp=sharing

# **7. Создание и наложение узора на объект**

Задание: Создать свой узор и наложить его: на слой, на текст, на произвольный объект. Прислать свой узор и файл с указанными выше образцами его использования.

#### **8. Заполнение изображения пустой комнаты мебелью и декором с помощью смартобъектов, трансформаций и деформаций.**

Задание: Заполнить пустую комнату мебелью и декором с помощью трансформаций и деформаций. Создать 3 смарт-объекта и трансформировать их. Нарисовать тени на полу и стенах соответственно размещённым предметам.

#### **9. Создание достоверного пейзажа с помощью изученных ранее приёмов.**

Задание: Создать пейзаж, добавив на изображение растения, животных, людей, технику. С помощью изученных ранее приёмов нарисовать тени, учитывать положение добавленных предметов в пространстве, использовать размытие для предметов, оказавшихся вдали от зрителя. Разместить полученное изображение в Mocup-интерьере, который создали в

Лабораторной №6. Прислать отдельно файл с пейзажем и файл c пейзажем, размещённом в Mocup-интерьере.

#### **10. Ретушь чёрно-белых фотографий.**

Задание: Перевести изображение в режим «Градации серого», убрать все дефекты (в том числе с помощью инструментов ретуши и фильтров, в частности, фильтра «Пыль и царапины»), отрегулировать яркость/контрастность. Использовать инструмент увеличения/уменьшения масштаба, дабы убедиться в том, что все мелкие дефекты устранены.

Для выполнения задания перейти по ссылке: https://drive.google.com/drive/folders/1M\_MSNGDgreCQ\_TDM0dGiwaAuWgAJ2xPC?usp=sharing

Там выбрать из каждой папки по 1 изображению, поделив их между учебной группой (максимум 2 человека на 1 изображение). Сначала проделать это упражнение на фото из папки 1, далее – из папки 2, затем – из папки 3. Результаты работы вставить в Mocup-файл, прислать его и все три отретушированных изображения.

#### **11. Ретушь чёрно-белых фотографий с трудноисправимыми дефектами.**

Задание: Перевести изображение в режим «Градации серого», убрать все дефекты (в том числе с помощью инструментов ретуши и фильтров, в частности, фильтра «Пыль и царапины»), отрегулировать яркость/контрастность. Использовать инструмент увеличения/уменьшения масштаба, дабы убедиться в том, что все мелкие дефекты устранены.

Для выполнения задания перейти по ссылке: https://drive.google.com/drive/folders/1qH1HP9NZXVwfvu6FpfKwhV-fLFYzHbgt?usp=sharing

Там выбрать по 2 изображения, поделив их между учебной группой (максимум 4 человека на 1 изображение).

### **12. Фотомонтаж. Цветовые каналы. Альфа-каналы.**

Задание: Создать альфа-канал на основе стоящего человека, затем поместив в документ с ним изображение со столом и стульями, загрузить выделение и применить на выделенную область одну из команд коррекции («Изображение» → «Коррекция»), чтобы стал заметен силуэт человека. Заменить голову одного животного головой другого. Поменять местами головы ребёнка и взрослого на одном из изображений. Нарядить модель в платье, подогнав его по фигуре и размеру. Создать своё необычное животное из 2 и более элементов.

Изображения для задания находятся по этой ссылке: https://drive.google.com/drive/folders/10OUPxQI6k-ir2ZENcHtgHnM\_3W3jod6e?usp=sharing

#### **13. Работа с текстом.**

Задание: Создать текст типов «начало набора» и «тип абзаца», поэкспериментировать с деформацией текста (как встроенной в параметры, так и применяемой с помощью команд), окнами «Символ» и «Абзац». На изображении Лаб 13 создать контур с помощью инструментов «Перо» и «Фигура» и написать произвольный текст. Загружать файл с обоими типами текста и экспериментами с ними, а также результат наложения текста на изображение Лаб 13.

Выбрав подходящий шрифт, создать ленту с надписью «Филологический факультет». Высота букв – 10 см.

#### **14. Создание обложки с заданными требованиями.**

Задание: Создать обложку к произведению из списка (распределить между группой; по 4 человека на одно произведение, каждый делает свою версию), размер передней и задней части обложек равен 21х14,85 см, толщина корешка – 2,2 см, используя все изученные ранее приёмы, и представить её через Mocup. Загружать отдельно обложку и её же в Mocup, который можно скачать по по этой этой ссылке:

https://drive.google.com/file/d/1oW0XRrLttm0icREwllpKzu9keIqYmPfu/view?usp=sharing *Список произведений:*

1. Александр Миллер. Маленький город на высоком утёсе

В небольшой английский городок приезжает юная выпускница полицейской академии. Расследуя своё первое дело – анонимное письмо с угрозами, – она узнаёт, насколько глубокими могут быть тихие воды.

*Требования к обложке: обложка должна соотноситься с названием и давать понять, что это детектив.*

2. Антон Мухин. Светлячки над Мюнхеном

Когда двадцатый век ещё не был омрачён ни одной из мировых войн, будущее планеты лежало в руках юного художника, а он об этом не знал. Но кто же определял в те дни ЕГО будущее?

*Требования к обложке: должны присутствовать светлячки, ночь и пара в костюмах начала ХХ века.*

3. Солнце

Япония, начало двадцать первого века. Ученицу одной из старших школ преследуют странные сны и чувство дежавю. Ей кажется, что она уже видела многое из того, что её окружает, и знает, что произойдёт дальше.

Однако размеренная и тихая жизнь девушки прекращается, когда перед ней наяву предстаёт огромный крылатый монстр из кошмаров, что следует невидимой остальным тенью за её соседом, который совсем не боится этого чудовища.

*Требования к обложке: мрачные тона, Токио, красный зонт; главные герои и чудовище. Чтонибудь, отсылающее к названию.*

#### **15. Создание обложки к произведению определённого жанра.**

Задание: Создать обложку к любимому произведению определённого жанра из списка (распределить между группой), размер передней и задней части обложек равен 21х14,85 см, толщина корешка – 2,2 см, используя все изученные ранее приёмы, и представить её через Mocup. Загружать отдельно обложку и её же в Mocup, который можно скачать по этой ссылке: https://drive.google.com/file/d/1r27JRZBWQfomMFwMRk3ZyMgJZGYG8NpH/view?usp=sharing

*Список произведений:*

*1. Ужасы:*

Роберт Льюис Стивенсон. Странная история доктора Джекила и мистера Хайда

Небольшая повесть о викторианском ученом, поставившем над собой дерзкий и опасный эксперимент и тем самым выпустившем на волю из глубин подсознания свое темное «я» – зловещего негодяя и убийцу мистера Хайда.

*2. Фантастика:*

Аркадий и Борис Стругацкие. Понедельник начинается в субботу

Сотрудники НИИЧАВО, – Научно-исследовательского института Чародейства и Волшебства, – маги и магистры, молодые энтузиасты, горящие желанием познать мир и преобразовать его наилучшим образом. На этом пути их ждет множество удивительных приключений и поразительных открытий. Машина времени и изба на курьих ножках, выращивание искусственного человека и усмирение выпущенного из бутылки джинна – читатель не заскучает!

#### *3. Юмор:*

Терри Пратчет. Кот без прикрас

Вначале было слово, и это слово было Кот. Эту неколебимую истину возвестил народам кошачий бог через послушного своего ученика Терри Пратчетта.

Итак, перед вами евангелие породы кошачьих. Вы узнаете о котах все. Из чего коты сделаны, их внутреннее устройство, законы, которые на них действуют и не действуют, что они едят и что пьют. Ну а чтобы было наглядней, книга снабжена картинками замечательного английского художника-графика Грея Джоллиффа. Да пребудет с вами кошачье благословение! Мяу!

#### **16. Создание обложки к произведению в стиле определённого направления искусства.**

Задание: Создать обложку к произведению из списка (распределить между группой), придерживаясь определённого направления в искусстве (например, барокко, сюрреализм, ар нуво и т.д. на выбор), размер передней и задней части обложек равен 21х14,85 см, толщина корешка – 2,2 см, используя все изученные ранее приёмы, и представить её через Mocup. Загружать отдельно обложку и её же в Mocup, скачанный в лабораторной №15.

*Список произведений:*

*1. Мистика:*

Джозеф Ле Фаню. Кармилла

В изолированном от внешнего мира замке, глубоко в австрийских лесах Штирии, Лора ведет уединенную жизнь со своим отцом и немногочисленными слугами. Однажды лунной ночью в поле разбивается карета, везущая нежданного гостя – красавицу Кармиллу. Лора и отец приглашают ее остаться у них, пока она не поправится. Прекрасная незнакомка принимает предложение. Вскоре начинают происходить странные события: Лора заболевает, ее состояние ухудшается с каждым днем, а по ночам мучают приступы удушья. После нескольких мучительных ночей юной Лоре предстоит узнать шокирующую правду о загадочной гостье.

#### *2. Фэнтези:*

Урсула Ле Гуин. Волшебник Земноморья

Сегодня Гед – величайший маг Земноморья, а в молодости он безрассудно рвался к могуществу и знаниям. Ступив на путь, казавшийся самым коротким и легким, юноша прикоснулся к древней тайне, и по его вине в мир проникло великое зло.

Чтобы исправить содеянное, надо пройти иной путь – длиною в жизнь. Рискуя на каждом шагу, преодолеть немыслимые препятствия, измениться до узнаваемости, понять свое предназначение – и сойтись в решающем поединке с черной тенью.

*3. Реализм:*

#### Александр Дюма. Граф Монте-Кристо

Фантастическая история жизни марсельского моряка Эдмона Дантеса, которому суждены были тяжелые испытания. Несправедливое заточение в страшной тюрьме, сокровища, месть и потери, восстановление справедливости , мужество и достоинство.

Пронзительное произведение о том, что движет людьми во все времена – о любви и мести.

#### **17. Создание обложки к произведению детской литературы.**

Задание: Создать обложку к произведению детской литературы из списка (распределить между группой), размер передней и задней части обложек равен 21х14,85 см, толщина корешка – 2,2 см, используя все изученные ранее приёмы, и представить её через Mocup. Загружать отдельно обложку и её же в Mocup, скачанный в лабораторной №15.

*Список произведений:*

1. Павел Бажов. Хозяйка Медной горы

Разными чудесами славился рудник Гумешки, на котором с XVIII века добывалась медная руда для близлежащего Полевского завода. И недаром: власть здесь принадлежала Хозяйке Медной горы. Пошли как-то двое заводских парней, одним из которых был Степан, отдыхать на луг. Там Степан увидел волшебную девушку в платье из каменного малахита и понял, что это и есть Хозяйка Медной горы...

2. Корней Иванович Чуковский. Федорино горе

От бабушки Федоры совершила побег вся посуда, кухонная утварь, столовые приборы и прочие необходимые в хозяйстве вещи. Причиною к этому побегу послужило крайне легкомысленное отношение старушки к чистоте, граничащее с беспечностью…

3. Марк Твен. Приключения Тома Сойера

Какой мальчишка не мечтал отыскать клад и не пытался отправиться в далёкое путешествие?! История Тома Сойера – это не только шалости и проделки, но и настоящая дружба, отвага и сложный моральный выбор.

#### **18. Создание обложки к произведению (свободная тематика).**

Задание: Создать обложку к любимому произведению, размер передней и задней части обложек равен 21х14,85 см, толщина корешка – 2,2 см, используя все изученные ранее приёмы, и представить её через Mocup. Загружать отдельно обложку и её же в Mocup, скачанный в лабораторной №15.

Подготовить и провести защиту обложки.

#### Требования к выполнению заданий:

Студент должен в срок и в соответствии с описанием задания работать в программе Adobe Photoshop.

#### **20.2 Промежуточная аттестация**

Промежуточная аттестация осуществляется с помощью следующих оценочных средств: Отчёт по практике

Структура отчета

В отчете должна быть представлена следующая информация:

*1. Введение.* 

Общий обзор роли компьютерной графики в сфере издательского дела.

*2. Теоретическое исследование.*

Понятие «компьютерная графика», виды компьютерной графики, специфика.

*3. Практическая работа с программой Adobe Photoshop.*

Рассмотрение инструментальной среды программы.

Поэтапное описание процесса выполнения индивидуального задания, в том числе конкретное описание примененных инструментов Adobe Photoshop.

*4. Заключение.*

Перспективы использования изученных графических редакторов в сфере издательского дела.

*5. Список литературы.*

Также к отчету должна быть приложена таблица выполнения заданий:

#### **Задания по учебной практике**

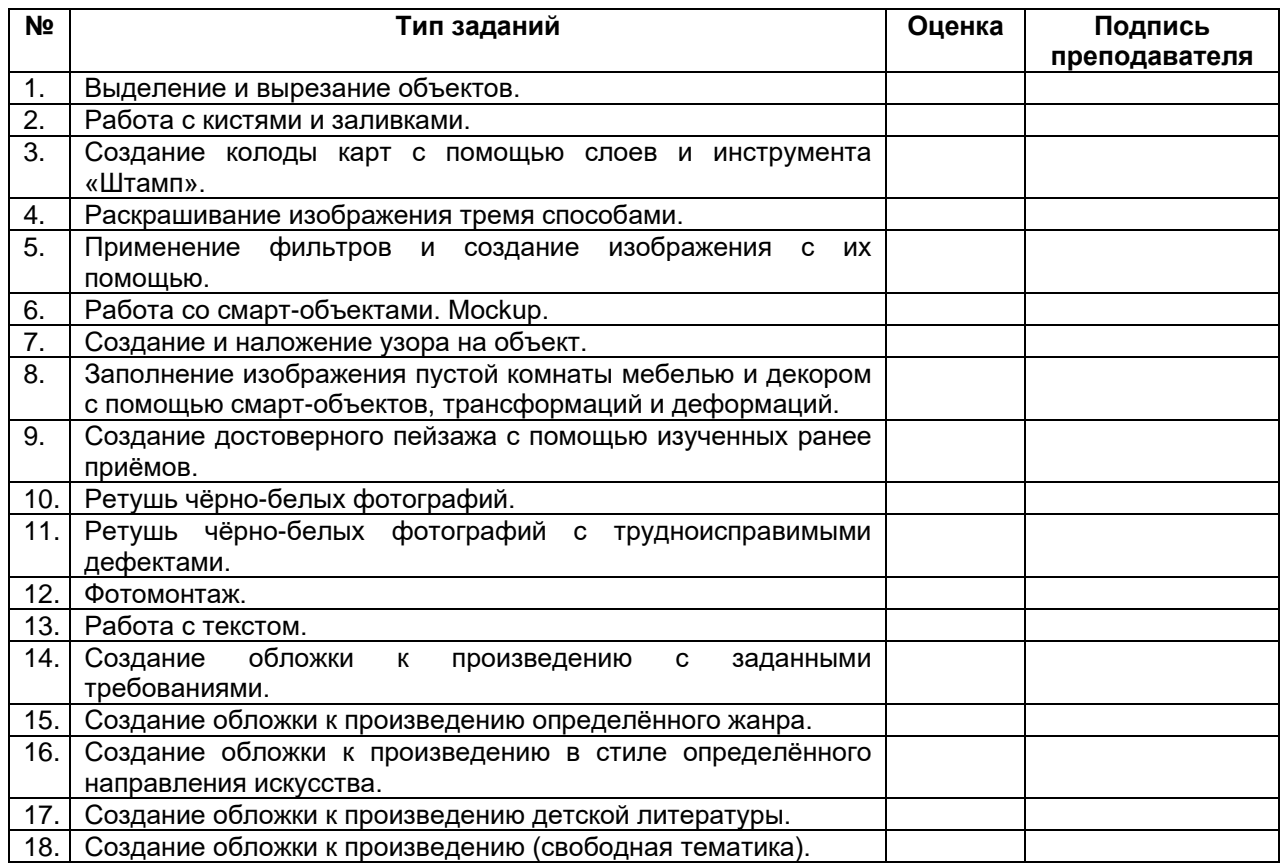

#### **Описание технологии проведения**

По окончании практики обучающийся сдает руководителю выполненные задания в электронном виде и отчет с характеристикой работы, осуществленной в период прохождения практики.

#### **Требования к выполнению заданий, шкалы и критерии оценивания**

«Отлично»: обучающийся продемонстрировал высокий уровень сформированности компетенций. Практикант владеет навыками работы с программой Adobe Photoshop; обладает способностью использовать информационные технологии в профессиональной деятельности, способностью применять программные средства в процессе разработки электронных изданий. Проведено глубокое исследование, сделаны верные выводы. Вся работа была выполнена самостоятельно. Обучающийся своевременно сдал руководителю правильно оформленный отчет.

«Хорошо»: обучающийся продемонстрировал базовый уровень сформированности компетенций. Практикант выполнил все лабораторные задания, показав устойчивые навыки работы с программой Adobe Photoshop. Проведено подробное исследование, выявлены сильные и слабые стороны исследуемого материала. Допускается наличие некоторых ошибок, которые однако не отрицают того факта, что обучающийся вполне способен использовать информационные технологии в профессиональной деятельности и применять программные средства в процессе разработки электронных изданий.

«Удовлетворительно»: обучающимся были допущены существенные ошибки, свидетельствующие о недостаточном усвоении учебного материала; продемонстрированы сформированные на пороговом уровне способность использовать информационные технологии в профессиональной деятельности, способность анализировать издательскую продукцию и делать соответствующие выводы.

«Неудовлетворительно»: у обучающегося не сформированы требуемые компетенции.

#### Тестирование

*(наименование оценочного средства промежуточной аттестации)*

#### **Задания открытого типа (среднего уровня сложности)**

- **Критерии оценивания:**
- **средний уровень сложности:**

#### **2 балла – указан верный ответ;**

#### **0 баллов – указан неверный ответ, в том числе частично.**

1. Рассчитайте размер макета мягкой обложки, если известно, что ширина передней части обложки равна 140 мм, высота – 180 мм, а толщина корешка – 15 мм. Ответ укажите в виде цифр, обозначающих миллиметры, в формате высота\*ширина. **Модель ответа. 190\*305**

2. Укажите, что из перечисленного ниже не может быть помещено на обложку книги.

Ответ запишите строчными буквами в виде слова или словосочетания (в зависимости от выбранного вами варианта ответа) в именительном падеже.

аннотация, заглавие произведения, имя автора, логотип издательства, логотип серии, отзывы о книге, биография автора, слоган, библиографическое описание, цитаты из произведения, список всех книг серии, иллюстрация, штрих-код.

**Модель ответа. библиографическое описание**